# **LV-67A**

# Mini-ITX motherboard

# **User's Manual**

Edition: 1.5 2011/9/27

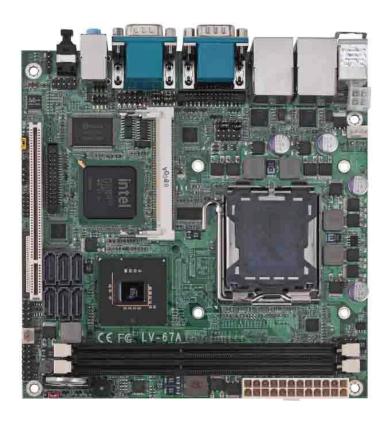

## Copyright

Copyright 2009. All rights reserved. This document is copyrighted and all rights are reserved. The information in this document is subject to change without prior notice to make improvements to the products.

This document contains proprietary information and protected by copyright. No part of this document may be reproduced, copied, or translated in any form or any means without prior written permission of the manufacturer.

All trademarks and/or registered trademarks contains in this document are property of their respective owners.

#### **Disclaimer**

The company shall not be liable for any incidental or consequential damages resulting from the performance or use of this product.

The company does not issue a warranty of any kind, express or implied, including without limitation implied warranties of merchantability or fitness for a particular purpose.

The company has the right to revise the manual or include changes in the specifications of the product described within it at any time without notice and without obligation to notify any person of such revision or changes.

#### **Trademark**

All trademarks are the property of their respective holders.

Any questions please visit our website at <a href="http://www.commell.com.tw">http://www.commell.com.tw</a>.

# **Packing List**

Please check package component before you use our products.

### Hardware:

LV-67A Mini-ITX motherboard x 1

## Cable Kit:

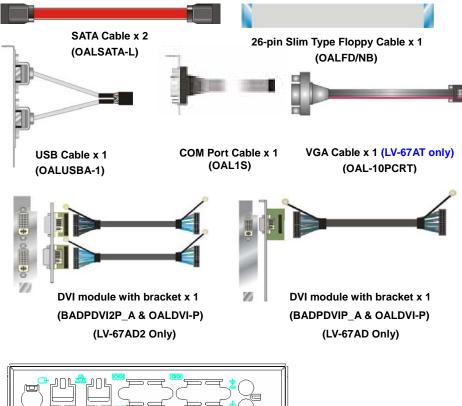

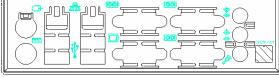

I/O Shield x 1 (OPLATE-67A)

## Other Accessories:

Divers CD (including User's Manual) x 1

# Index

| Chapter1 <introduction></introduction>                     | 7  |
|------------------------------------------------------------|----|
| 1.1 <product overview=""></product>                        | 7  |
| 1.2 < Product Specification>                               | 8  |
| 1.3 <block diagram=""></block>                             | 10 |
| 1.4 <mechanical drawing=""></mechanical>                   | 11 |
| Chapter 2 <hardware setup=""></hardware>                   | 12 |
| 2.1 <connector location=""></connector>                    | 12 |
| 2.2 <jumper reference=""></jumper>                         | 13 |
| 2.3 <connector reference=""></connector>                   | 14 |
| 2.3.1 <internal connectors=""></internal>                  | 14 |
| 2.3.2 <external connectors=""></external>                  | 14 |
| 2.4 <cpu and="" memory="" setup=""></cpu>                  | 15 |
| 2.4.1 <cpu installation=""></cpu>                          | 15 |
| 2.4.2 <memory installation=""></memory>                    | 16 |
| 2.5 <cmos setup=""></cmos>                                 | 18 |
| 2.6 <serial ata="" installation=""></serial>               | 19 |
| 2.7 <floppy installation=""></floppy>                      | 20 |
| 2.8 <lan installation=""></lan>                            | 21 |
| 2.9 <onboard display="" interface=""></onboard>            | 22 |
| 2.9.1 <analog display=""></analog>                         | 22 |
| 2.9.2 <lvds display="" lv-67ax="" only=""></lvds>          | 23 |
| 2.9.3 <dvi and="" display="" lv-67ad="" lv-67ad2=""></dvi> | 26 |
| 2.10 <audio installation=""></audio>                       | 27 |
| 2.11 <gpio and="" interface="" smbus=""></gpio>            | 29 |
| 2.12 <usb installation=""></usb>                           | 30 |
| 2.13 <power and="" fan="" installation=""></power>         | 32 |
| 2.14 <serial port=""></serial>                             | 34 |
| 2.15 <switch and="" indicator=""></switch>                 | 37 |

## LV-67A User's Manual

| Chapter 3 < System Configuration>                       |
|---------------------------------------------------------|
| 3.1 <sata configuration="">39</sata>                    |
| 3.2 <sata configuration="" raid=""></sata>              |
| 3.3 <audio configuration="">44</audio>                  |
| 3.4 <video memory="" setup="">4</video>                 |
| 3.5 < Display Properties Setting>4                      |
| Chapter 4 <bios setup="">49</bios>                      |
| Appendix A <i assignment="" o="" pin="" port="">5</i>   |
| A.1 <serial ata="" port="">5</serial>                   |
| A.2 <floppy port="">5</floppy>                          |
| A.3 <irda port=""></irda>                               |
| A.5 <vga port="">53</vga>                               |
| A.6 <lan port="">53</lan>                               |
| Appedix B <system resources="">54</system>              |
| B.1 <i address="" map="" o="" port="">54</i>            |
| B.2 <memory address="" map="">56</memory>               |
| B.3 <system irq="" resources="">5</system>              |
| Appedix C <flash bios="">58</flash>                     |
| C.1 <bios auto="" flash="" tool="">58</bios>            |
| C.2 <flash method="">58</flash>                         |
| Appendix D <programming gpio's="">59</programming>      |
| Appendix E <watch dog="" setting="" timer="">60</watch> |
| Contact Information6                                    |

(This Page is Left for Blank)

# Chapter1 < Introduction>

### 1.1 < Product Overview>

**LV-67A** is the motherboard with last Intel desktop technology with Mini-ITX form factor. Based on Intel® Q45 and ICH10DO, the board integrates a new Core 2 Quad / Core 2 Duo Celeron processor 775-pin socket, DDR3 memory socket, Intel® Graphic Media Accelerator 4500 technology, Serial ATA II with RAID function for a powerful desktop system.

### Intel® LGA775 processor

The Intel® Core 2 Quad / Core 2 Duo / Celeron processor now comes with a new form factor with 775-pin PLGA package, for 800/1066/1333MHz front-side-bus, 12MB L2 cache, for 65nm and 45nm manufacturing technology, the PLGA processor without pin header on solder side can make user installing the processor on the socket easier.

### Intel® Q45 and ICH10DO chipset

The Intel Q45 integrates DDR3 800/1066MHz for memory, and Graphic Media Accelerator (GMA) 4500 technology for new graphic engine. It can provide up to 1024MB of frame buffer when you install over 1GB of system memory. The ICH10DO integrates with up to 8 USB2.0 interfaces, and serial ATA II interface with RAID function.

#### Flexible Extension Interface

The board provides one PCI-slot for graphics card, it also can support PCI-slot for LAN card or other devices. The board also provides mini-PCI socket.

# 1.2 < Product Specification>

| eneral Specificat   | ion                                                          |
|---------------------|--------------------------------------------------------------|
| <u> </u>            |                                                              |
| Form Factor         | Mini-ITX motherboard                                         |
| CPU                 | Intel® Core 2 Quad / Core 2 Duo / Celeron processor          |
|                     | With LGA775 socket                                           |
|                     | Package type: PLGA 775                                       |
|                     | Front side bus: 800/1066/1333MHZ (200/266/333MHz x 4)        |
| Memory              | 2 x 240-pin DDR3 800/1066MHz SDRAM up to 4GB                 |
|                     | Unbufferred, none-ECC memory supported only                  |
| Chipset             | Intel® Q45 (Northbridge) and ICH10DO (Southbridge)           |
| BIOS                | Phoenix-Award v6.00PG 8Mb SPI flash BIOS                     |
| Green Function      | Power saving mode includes doze, standby and suspend modes   |
|                     | ACPI version 1.0 and APM version 1.2 compliant               |
| Watchdog Timer      | System reset programmable watchdog timer with 1 ~ 255 sec./m |
|                     | of timeout value                                             |
| Real Time Clock     | Intel® ICH10DO built-in RTC with lithium battery             |
| Serial ATAII        | Intel® ICH10DO integrates 6 Serial ATA II interface          |
|                     | RAID 0, 1,5,10 Intel Matrix Storage Technology supported     |
| ulti-I/O Port       |                                                              |
| Chipset             | Intel® 82801HDO( ICH10DO) with Winbond® W83627DHG            |
|                     | Controller                                                   |
| Serial Port         | Three RS-232 and one RS232/422/485 serial ports              |
| USB Port            | Eight Hi-Speed USB 2.0 ports with 480Mbps of transfer rate   |
| Floppy Port         | One slim type Floppy port                                    |
| IrDA Port           | One IrDA compliant Infrared interface supports SIR           |
| K/B & Mouse         | External PS/2 keyboard and mouse ports on rear I/O panel     |
| GPIO                | One 12-pin Digital I/O connector with 8-bit programmable I/O |
|                     | Interface                                                    |
| Smart Fan           | One CPU fan connectors for fan speed controllable            |
| GA Display Interfac | ce                                                           |
| Chipset             | Intel® Q45 GMA4500 (Graphic Memory Controller Hub)           |
| Frame Buffer        | Up to 1024MB shared with system memory                       |
| Display Type        | CRT, LCD monitor with analog display                         |
| · · ·               | Onboard 18/24-bit dual channel LVDS interface (LV-67AX)      |
|                     | Onboard DVI interface (LV-67AD/LV-67AD2)                     |
|                     | Optional Secondary CRT Connector (LV-67AT)                   |
| Connector           | External DB15 female connector on rear I/O panel             |
|                     | Onboard 40-pin LVDS connector (LV-67AX)                      |
|                     | Onboard 26-pin DVI Connector (LV-67AD/L-67AD2)               |
|                     | Onboard 10-pin CRT2 Connector (LV-67AT)                      |

#### LV-67A User's Manual

| al                                                                  |
|---------------------------------------------------------------------|
|                                                                     |
| Two Intel 82574L Gigabit Ethernet controller                        |
| Triple speed 10/100/1000Base-T                                      |
| Auto-switching Fast Ethernet                                        |
| Full duplex, IEEE802.3U compliant                                   |
| Two External RJ45 connectors with LED on rear I/O panel             |
|                                                                     |
| Intel® ICH10DO with Realtek ALC888HD Audio                          |
| Intel High Definition Audio compliance                              |
| 2 channels sound output                                             |
| External 3 phone jack for 2 channel audio on rear I/O panel         |
| External SPDIF connector on rear I/O panel                          |
| Internal 10-pin header for line-out, MIC-in, 4-pin header for CD-IN |
|                                                                     |
| One Mini-PCI socket TYPE III A (32-bit, 33MHz)                      |
| Power supply: +3.3V, +5V                                            |
| ent                                                                 |
| Standard ATX 24-pin (20-pin is compatible) power supply             |
| Additional +12V 4-pin power connector                               |
| 170 (L) x 170 (H) mm                                                |
| Operating within 0 ~ 60°C (32 ~ 140°F)                              |
| Storage within –20 ~ 85 <sup>o</sup> C (-4 ~ 185 <sup>o</sup> F)    |
|                                                                     |
| Onboard VGA, 2 x Intel® Gigabit LAN, 8 x USB2.0, Mini-PCI PCI,      |
| 4 x serial Port, 1 x FDD, Realtek ALC888 HD Audio                   |
| 6 x SATA, 1 x IrDA, 1x DVI Interface                                |
| Same as LV-67AD with secondary DVI Interface                        |
| Same as LV-67AD with 18/24-bits LVDS instead of DVI                 |
| Same as LV-67AD with secondary CRT instead of DVI                   |
|                                                                     |

The specifications may be different as the actual production.

# 1.3 <Block Diagram>

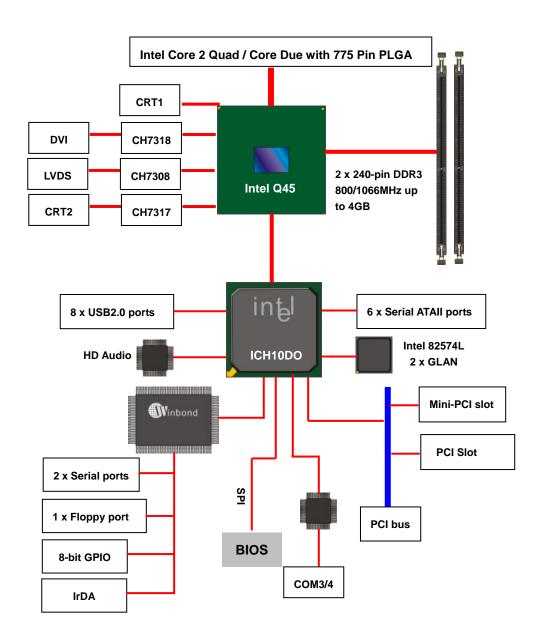

# 1.4 < Mechanical Drawing >

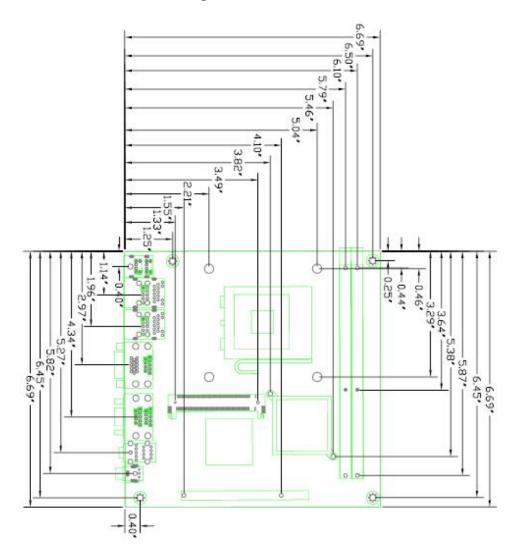

Unit: inch

# Chapter 2 < Hardware Setup>

## 2.1 <Connector Location>

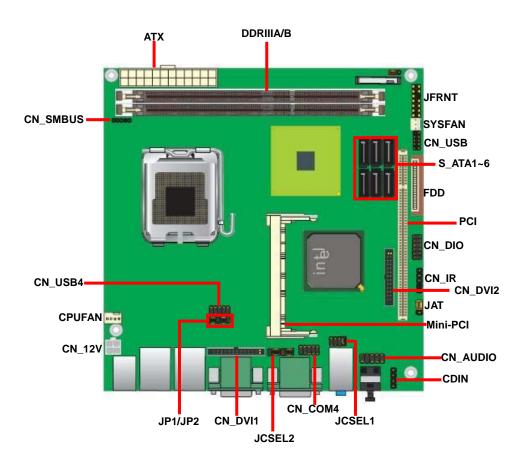

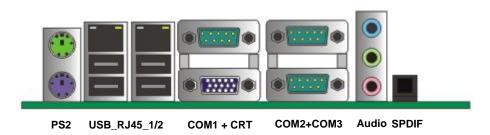

# 2.2 < Jumper Reference>

| Jumper | Function                                    |
|--------|---------------------------------------------|
| JRTC   | CMOS Operating/Clear Setting                |
| JVLCD  | Panel Voltage Setting (LV-67AX)             |
| JP1    | COM1 signal mode switch (For Pin-1 & Pin-9) |
| JP2    | COM2 signal mode switch (For Pin-1 & Pin-9) |
| JAT    | Power mode select                           |
| JCSEL1 | CN_COM2 RS-232 RS422 RS485 Setting          |
| JCSEL2 | CN_IR IrDA Setting                          |

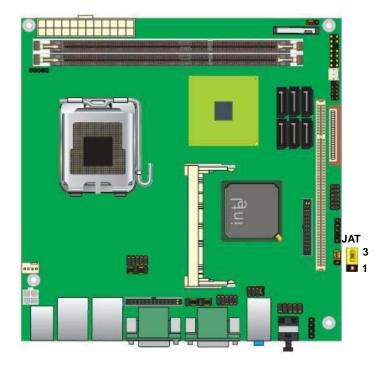

Jumper: JAT

Type: Onboard 3-pin jumper

| JAT | Mode           |  |
|-----|----------------|--|
| 1-2 | AT Power mode  |  |
| 2-3 | ATX Power mode |  |

Default setting

## 2.3 < Connector Reference>

## 2.3.1 <Internal Connectors>

| Connector          | Function                                      | Remark   |
|--------------------|-----------------------------------------------|----------|
| CPU                | LGA775 CPU socket                             |          |
| DDRIII1/2          | 240 -pin DDR2 SDRAM DIMM socket               |          |
| FDD                | 26-pin slim type floppy connector             |          |
| S_ATAII1/2/3/4/5/6 | 7-pin Serial ATA II connector                 |          |
| ATX                | 24-pin power supply connector                 |          |
| CN_12V             | 4-pin +12V additional power supply connector  |          |
| CN_AUDIO           | 5 x 2-pin audio connector                     |          |
| CDIN               | 4-pin CD-ROM audio input connector            |          |
| CN_DIO             | 6 x 2-pin digital I/O connector               |          |
| CN_USB1/4          | 10-pin USB connector                          |          |
| CPUFAN             | 4-pin CPU cooler fan connector                |          |
| SYSFAN             | 3-pin system cooler fan connector             |          |
| NBFAN              | 3-pin Northbridge cooler fan connector        |          |
| CN_IR              | 5-pin IrDA connector                          |          |
| CN_SMBUS           | 5-pin SMBUS connector                         |          |
| CN_INV             | 5-pin LCD inverter connector                  | LV-67AX  |
| CN_LVDS            | 20 x 2-pin LVDS connector                     | LV-67AX  |
| JFRNT              | 14-pin front panel switch/indicator connector |          |
| PCI1               | 120-Pin PCI socket                            |          |
| Mini-PCI           | 1 x Mini-PCI socket                           |          |
| CN_DVI1            | 26-Smd Pin connector                          | LV-67AD  |
| CN_DVI2            | 26-Pin connector                              | LV-67AD2 |
| CN_CRT             | 10-Pin connector                              | LV-67AT  |
| CN_COM2            | 5 x 2-pin com connector                       |          |

## 2.3.2 <External Connectors>

| Connector    | Function Remark                      |  |
|--------------|--------------------------------------|--|
| PS2          | PS/2 Keyboard/Mouse connector        |  |
| CRT+COM1     | DB15 VGA + Serial port connector     |  |
| USB_RJ45_1/2 | Dual USB and one RJ45 LAN Port       |  |
| COM 2/3      | Serial port connector                |  |
| AUDIO        | Audio connectors                     |  |
| SPDIF        | SPDIF digital audio output connector |  |

## 2.4 < CPU and Memory Setup>

#### 2.4.1 < CPU installation>

**LV-67A** has a LGA775 CPU socket onboard; please check following steps to install the processor properly.

Attention If LV-67A need RMA please Keep CPU socket cover on the CPU Socket.

Warning If CPU Socket internal Pin damage We could not provide warranty.

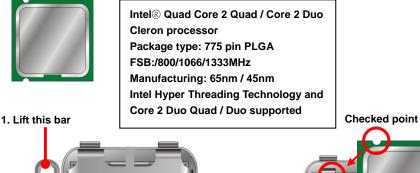

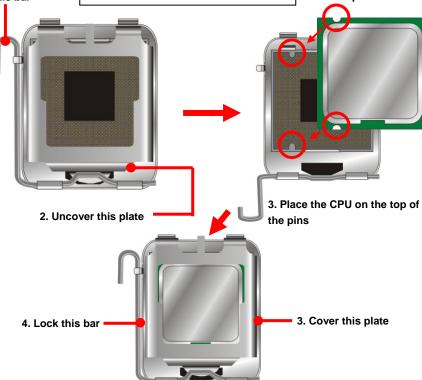

Notice: Please place the CPU on the pins tenderly to avoid bending the pins

## 2.4.2 < Memory installation>

**LV-67A** has two 240-pin DDR3 DIMM support up to 4GB of memory capacity. The memory frequency supports 800/1066 MHz. Only Non-ECC memory is supported.

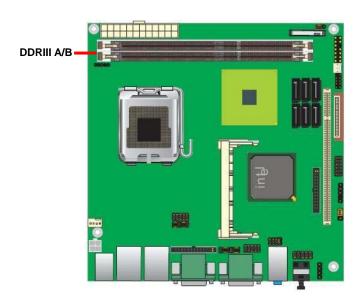

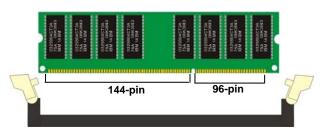

Please check the pin number to match the socket side well before installing memory module.

#### Supported DIMM Module Configurations

| Memory<br>Type  | Raw<br>Card<br>Version | DIMM<br>Capacity | DRAM<br>Device<br>Technology | DRAM<br>Organization | # of<br>DRAM<br>Devices | # of<br>Physical<br>Device<br>Ranks | # of<br>Row/<br>Col<br>Address<br>Bits | # of<br>Banks<br>Inside<br>DRAM | Page<br>Size |
|-----------------|------------------------|------------------|------------------------------|----------------------|-------------------------|-------------------------------------|----------------------------------------|---------------------------------|--------------|
|                 |                        | 512 MB           | 512Mb                        | 64M X 8              | 8                       | 1                                   | 13/10                                  | 8                               | 8K           |
|                 | A                      | 1 GB             | 1Gb                          | 128M X 8             | 8                       | 1                                   | 14/10                                  | 8                               | 8K           |
|                 | DDR3 B                 | 1 GB             | 512Mb                        | 64M X 8              | 16                      | 2                                   | 13/10                                  | 8                               | 8K           |
|                 |                        | 2 GB             | 1Gb                          | 128M X 8             | 16                      | 2                                   | 14/10                                  | 8                               | 8K           |
| 800 and<br>1066 |                        | 256 MB           | 512Mb                        | 32M X 16             | 4                       | 1                                   | 12/10                                  | 8                               | 8K           |
| 1000            |                        | 512 MB           | 1Gb                          | 64M X 16             | 4                       | 1                                   | 13/10                                  | 8                               | 8K           |
|                 |                        | 512 MB           | 512Mb                        | 32M X 16             | 8                       | 2                                   | 12/10                                  | 8                               | 8K           |
|                 | F                      | 1 GB             | 1Gb                          | 64M X 16             | 8                       | 2                                   | 13/10                                  | 8                               | 8K           |

# 2.5 < CMOS Setup>

The board's data of CMOS can be setting in BIOS. If the board refuses to boot due to inappropriate CMOS settings, here is how to proceed to clear (reset) the CMOS to its default values.

Jumper: JRTC

Type: Onboard 3-pin jumper

| JRTC | Mode             |
|------|------------------|
| 1-2  | Clear CMOS       |
| 2-3  | Normal Operation |

Default setting

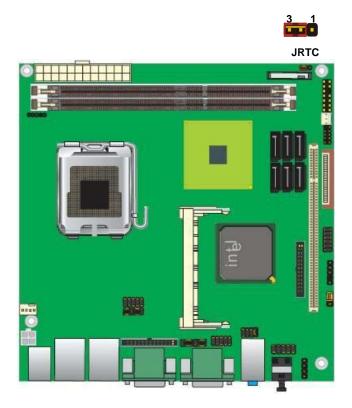

18 CMOS Setup

## 2.6 <Serial ATA installation>

**LV-67A** has Six Serial ATA II interfaces with RAID function, the transfer rate of the Serial ATA II can be up to 300MB/s. Please go to <a href="http://www.serialata.org/">http://www.serialata.org/</a> for more about Serial ATA technology information. Based on Intel® ICH10DO, it supports Intel® Matrix Storage Technology with combination of RAID 0,1,5 and 10. The main features of RAID on ICH10DO are listed below:

- 1. Supports for up to RAID volumes on a single, two-hard drive RAID array.
- 2. Supports for two, two-hard drive RAID arrays on any of six Serial ATA ports.
- 3. Supports for Serial ATA ATAPI devices.
- 4. Supports for RAID spares and automatic rebuild.
- 5. Supports on RAID arrays, including NCQ and native hot plug.

For more information please visit Intel's official website.

For more about the system setup for Serial ATA, please check the chapter of SATA configuration.

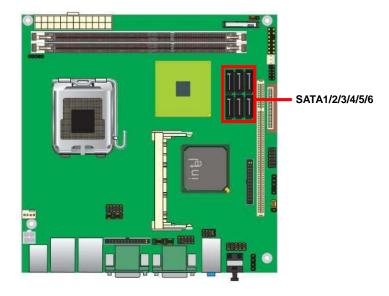

Serial ATA installation 19

## 2.7 <Floppy Installation>

**LV-67A** has one slim type 26-pin floppy interface, it supports notebook use floppy and powering from onboard, please follow up the steps below to install the device.

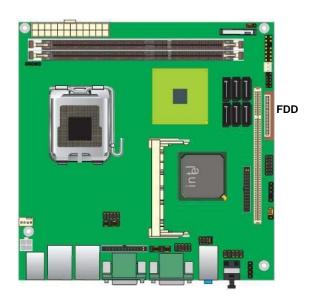

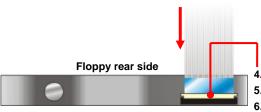

Lift up this plastic bar

Slot the cable in (Blue paste for outside)

Press back the plastic bar

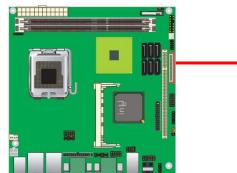

- 1. Lift up the brown plastic bar
- 2. Slot the cable in (Blue paste for brown bar side)
- 3. Press back the plastic bar

## 2.8 <LAN installation>

The board integrates with two Intel 82574L Gigabit Ethernet controllers, as the PCI Express bus. The Intel 82574L supports triple speed of 10/100/1000Base-T, with IEEE802.3 compliance and Wake-On-LAN supported.

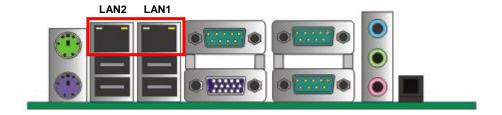

LAN Installation 21

## 2.9 <Onboard Display Interface>

Based on Intel Q45 chipset with built-in graphics, the board provides one DB15 Connector on real external I/O port, or optional Secondary CRT connector (LV-67AT) and One 40-pin LVDS interface with 5-pin LCD backlight inverter connector. (LV-67AX)

The board also provides 26-pin DVI interface (LV-67AD) or two DVI interface (LV-67AD2)

Notice: When you install any PCI Graphic card, the onboard graphics would be disabled automatically.

### 2.9.1 < Analog Display>

Please connect your CRT or LCD monitor with DB15 male connector to the onboard DB15 female connector on rear I/O port or optional Secondary CRT connector Dip 10 Pin (LV-67AT)

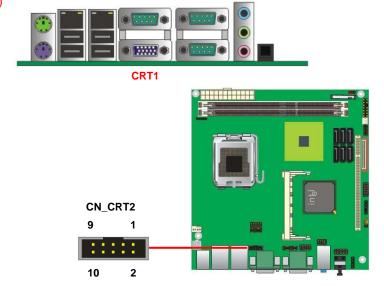

Connector: CN\_CRT2

Type: onboard 10-pin connector for CRT2 (Pitch = 2.00 mm)

| Pin | Signal      | Pin | Signal      |
|-----|-------------|-----|-------------|
| 2   | CRT2 DDC_DA | 1   | CRT2 DDC_DC |
| 4   | CRT2 R      | 3   | GND         |
| 6   | CRT2 G      | 5   | CRT2 B      |
| 8   | CRT2 HSYNC  | 7   | CRT2 VSYNC  |
| 10  | GND         | 9   | GND         |

## 2.9.2 <LVDS Display LV-67AX Only >

The board provides one 40-pin LVDS connector for 18/24-bit dual channel panels, supports up to 1600 x 1200 (UXGA) of resolution, with one LCD backlight inverter connector and one jumper for panel voltage setting.

## Warning:

Default settings of resolution is 1024 x 768, please offer us panel's datasheet to make OEM BIOS with customized made resolution.

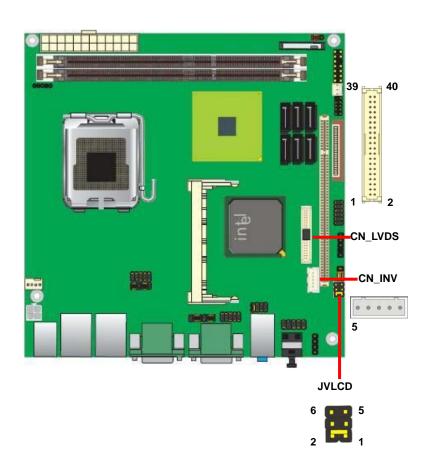

Connector: CN\_INV

Type: 5-pin LVDS Power Header

| Pin | Description |
|-----|-------------|
| 1   | +12V        |
| 2   | GND         |
| 3   | GND         |
| 4   | GND         |
| 5   | ENABKL      |

Connector: JVLCD

Type: 6-pin Power select Header

| Pin | Description   |  |
|-----|---------------|--|
| 1-2 | LCDVCC (3.3V) |  |
| 3-4 | LCDVCC (5V)   |  |
| 5-6 | LCDVCC (12V)  |  |

Default setting: 1-2

Connector: CN\_LVDS

Type: onboard 40-pin connector for LVDS connector Connector model: **HIROSE DF13-40DP-1.25V** 

| Pin | Signal | Pin | Signal |
|-----|--------|-----|--------|
| 2   | LCDVCC | 1   | LCDVCC |
| 4   | GND    | 3   | GND    |
| 6   | ATX0-  | 5   | BTX0-  |
| 8   | ATX0+  | 7   | BTX0+  |
| 10  | GND    | 9   | GND    |
| 12  | ATX1-  | 11  | BTX1-  |
| 14  | ATX1+  | 13  | BTX1+  |
| 16  | GND    | 15  | GND    |
| 18  | ATX2-  | 17  | BTX2-  |
| 20  | ATX2+  | 19  | BTX2+  |
| 22  | GND    | 21  | GND    |
| 24  | ACLK-  | 23  | BTX3-  |
| 26  | ACLK+  | 25  | BTX3+  |
| 28  | GND    | 27  | GND    |
| 30  | ATX3-  | 29  | BCLK-  |
| 32  | ATX3+  | 31  | BCLK+  |
| 34  | GND    | 33  | GND    |
| 36  | N/C    | 35  | N/C    |
| 38  | N/C    | 37  | N/C    |
| 40  | N/C    | 39  | N/C    |

#### LV-67A User's Manual

To setup the LCD, you need the component below:

- 1. A panel with LVDS interfaces.
- 2. An inverter for panel's backlight power.
- 3. A LCD cable and an inverter cable.

For the cables, please follow the pin assignment of the connector to make a cable, because every panel has its own pin assignment, so we do not provide a standard cable; please find a local cable manufacture to make cables.

#### LCD Installation Guide:

1. Preparing the LV-67AX, LCD panel and the backlight inverter.

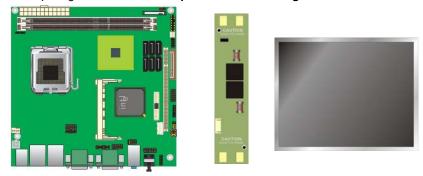

- Please check the datasheet of the panel to see the voltage of the panel, and set the jumper JVLCD to +5V +3.3V and 12V.
- 3. You would need a LVDS type cable.

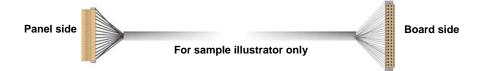

4. To connect all of the devices well.

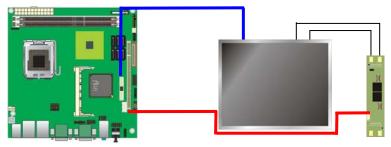

## 2.9.3 <DVI Display LV-67AD and LV-67AD2>

The board provides optional DVI1-D (LV-67AD) and two DVI (LV-67AD2) interfaces with Intel Q45, compliant with DVI 1.0 standard.

Connector: CN\_DVI1, CN\_DVI2

Connector type: 26-pin header connector (pitch = 2.00mm)

| Pin Number | Assignment | Pin Number | Assignment |
|------------|------------|------------|------------|
| 1          | TX1+       | 2          | TX1-       |
| 3          | Ground     | 4          | Ground     |
| 5          | TXC+       | 6          | TXC-       |
| 7          | Ground     | 8          | PVDD       |
| 9          | N/C        | 10         | N/C        |
| 11         | TX2+       | 12         | TX2-       |
| 13         | Ground     | 14         | Ground     |
| 15         | TX0+       | 16         | TX0-       |
| 17         | N/C        | 18         | HPDET      |
| 19         | DDCDATA    | 20         | DDCCLK     |
| 21         | GND        | 22         | N/C        |
| 23         | N/C        | 24         | N/C        |
| 25         | N/C        | 26         | N/C        |

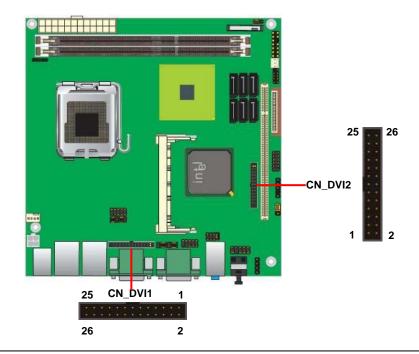

#### 2.10 < Audio Installation >

The board integrates onboard audio interface with REALTEK ALC888 codec, with Intel next generation of audio standard as High Definition Audio, it offers more vivid sound and other advantages than former HD audio compliance.

The main specifications of ALC888 are:

- High-performance DACs with 100dB S/N ratio
- 2 DAC channels support 16/20/24-bit PCM format for 2 audio solution
- 16/20/24-bit S/PDIF-OUT supports 44.1K/48K/96kHz sample rate
- Compatible with HD
- Meets Microsoft WHQL/WLP 2.0 audio requirements

The board provides 2 channels audio phone jacks on rear I/O port, Line-in/MIC-in ports for front I/O panel through optional cable.

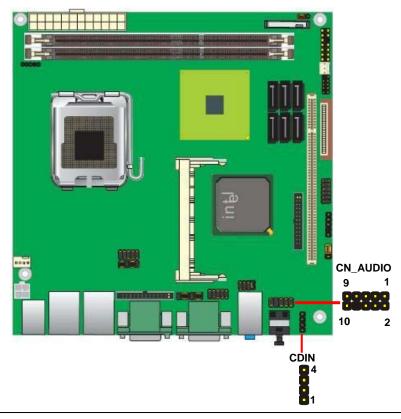

## Connector: CN\_AUDIO

Type: 10-pin  $(2 \times 5)$  header (pitch = 2.54mm)

| Pin | Description | Pin | Description    |
|-----|-------------|-----|----------------|
| 1   | MIC_L       | 2   | Ground         |
| 3   | MIC_R       | 4   | ACZ_DET        |
| 5   | Speaker_R   | 6   | MIC Detect     |
| 7   | SENSE       | 8   | N/C            |
| 9   | Speaker_L   | 10  | Speaker Detect |

## **Connector: CDIN**

Type: 4-pin header (pitch = 2.54mm)

| Pin | Description |  |
|-----|-------------|--|
| 1   | CD – Left   |  |
| 2   | Ground      |  |
| 3   | Ground      |  |
| 4   | CD – Right  |  |

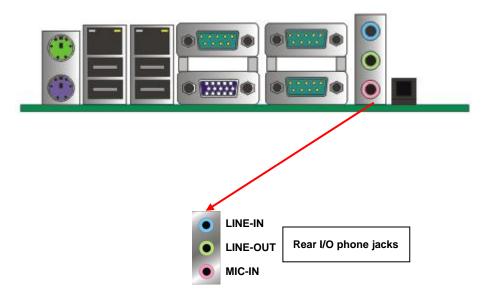

## 2.11 <GPIO and SMBUS interface>

The board provides a programmable 8-bit digital I/O interface, and a SMBUS (System management bus) interface for control panel application.

Connector: CN\_DIO

Type: onboard 2 x 6-pin header, pitch=2.0mm

| Pin | Description | Pin | Description |
|-----|-------------|-----|-------------|
| 1   | Ground      | 2   | Ground      |
| 3   | GP10        | 4   | GP14        |
| 5   | GP11        | 6   | GP15        |
| 7   | GP12        | 8   | GP16        |
| 9   | GP13        | 10  | GP17        |
| 11  | VCC         | 12  | +12V        |

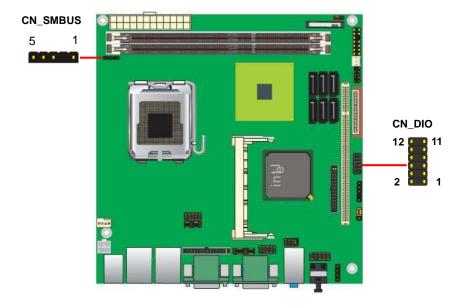

Connector: CN\_SMBUS

Type: 5-pin header for SMBUS Ports

| Pin | Description |  |  |
|-----|-------------|--|--|
| 1   | VCC         |  |  |
| 2   | N/C         |  |  |
| 3   | SMBDATA     |  |  |
| 4   | SMBCLK      |  |  |
| 5   | Ground      |  |  |

## 2.12 <USB Installation>

LV-67A integrates eight USB2.0 ports. The specifications of USB2.0 are listed below:

| Interface     | USB2.0        |
|---------------|---------------|
| Controller    | Intel ICH10DO |
| Transfer Rate | Up to 480Mb/s |
| Voltage       | 5V            |

The Intel® ICH10DO contains two Enhanced Host Controller Interface (EHCI) and five Universal Host Controller Interfaces (UHCI), it can determine whether your connected device is for USB1.1 or USB2.0, and change the transfer rate automatically.

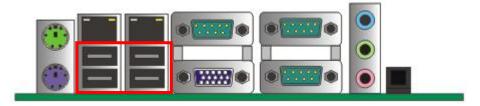

USB3/4/5/6

Connector: CN\_USB

Type: 10-pin (5 x 2) header for USB5/6 Ports

| Pin | Description | Pin | Description |
|-----|-------------|-----|-------------|
| 1   | VCC         | 2   | VCC         |
| 3   | Data0-      | 4   | Data1-      |
| 5   | Data0+      | 6   | Data1+      |
| 7   | Ground      | 8   | Ground      |
| 9   | Ground      | 10  | N/C         |
|     |             |     | ·           |

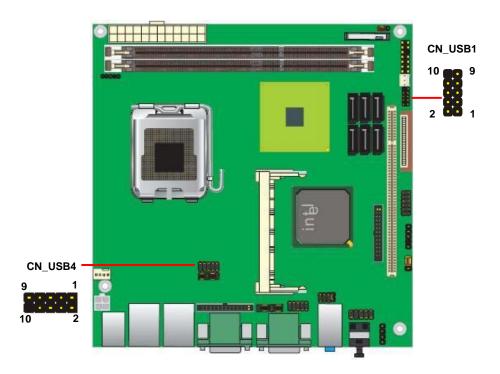

## 2.13 < Power and Fan Installation>

The **LV-67A** provides a standard ATX power supply with **24-pin** ATX connector and additional 12V connector, and the board provides one **4-pin** fan connectors supporting smart fan for CPU cooler and one 3-pin cooler fan connectors for system and Northbridge chip. The 4-pin CN\_12V additional power connector is necessary for CPU powering; please connect this well before you finishing the system setup.

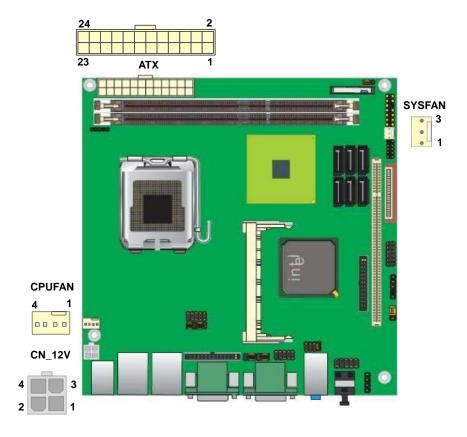

Connector: ATX

Type: 24-pin ATX power connector

| PIN assignm | ent   |    |       |
|-------------|-------|----|-------|
| 1           | 3.3V  | 13 | 3.3V  |
| 2           | 3.3V  | 14 | -12V  |
| 3           | GND   | 15 | GND   |
| 4           | 5V    | 16 | PS_ON |
| 5           | GND   | 17 | GND   |
| 6           | 5V    | 18 | GND   |
| 7           | GND   | 19 | GND   |
| 8           | PW_OK | 20 | -5V   |
| 9           | 5V_SB | 21 | 5V    |
| 10          | 12V   | 22 | 5V    |
| 11          | 12V   | 23 | 5V    |
| 12          | 3.3V  | 24 | GND   |

Connector: CN\_12V

Type: 4-pin standard Pentium 4 additional +12V power connector

| Pin | Description | Pin | Description |
|-----|-------------|-----|-------------|
| 1   | Ground      | 2   | Ground      |
| 3   | +12V        | 4   | +12V        |

Connector: CPUFAN

Type: 4-pin fan wafer connector

| Pin | Description         | Pin | Description |
|-----|---------------------|-----|-------------|
| 1   | Ground              | 2   | +12V        |
| 3   | Fan Speed Detection | 4   | Fan Control |

Connector: SYSFAN

Type: 3-pin fan wafer connector

| Pin | Description | Pin | Description | Pin | Description |
|-----|-------------|-----|-------------|-----|-------------|
| 1   | Ground      | 2   | +12V        | 3   | Sense       |

## 2.14 <Serial Port>

The board supports Three RS232 serial port and one jumper selectable RS232/422/485 serial ports. The jumper JCSEL1 & JCSEL2 can let you configure the communicating modes for COM2.

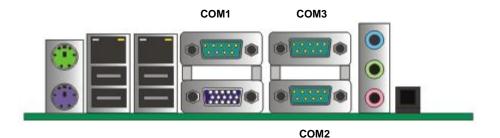

Connector: COM2

Type: 9-pin D-sub male connector on bracket for COM2

| Pin | Description     | Pin | Description     |
|-----|-----------------|-----|-----------------|
| 1   | DCD/422TX-/485- | 2   | RXD/422TX+/485+ |
| 3   | TXD/422RX+      | 4   | DTR/422RX-      |
| 5   | GND             | 6   | DSR             |
| 7   | RTS             | 8   | CTS             |
| 9   | RI              | 10  | N/C             |

## Setting RS-232 & RS-422 & RS-485 for COM2

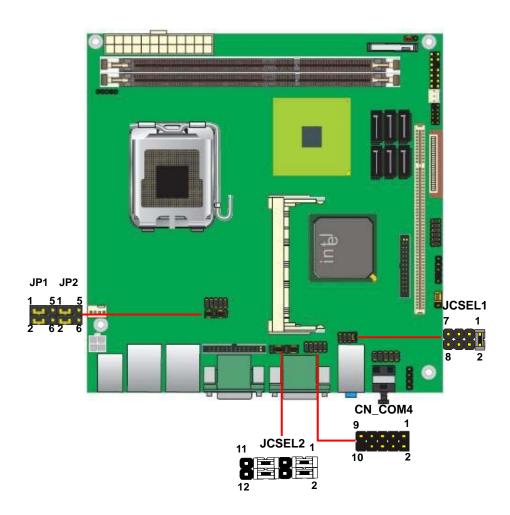

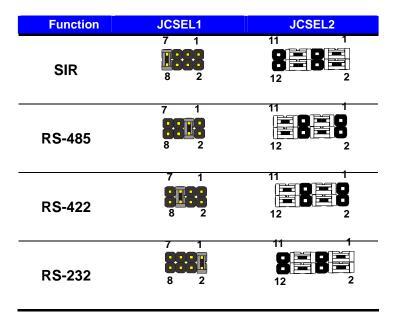

Default setting:

JCSEL1: (1-2) JCSEL2: (1-3, 2-4, 7-9, 8-10)

Jumper: **JP1/JP2 (COM1/2)** Type: onboard 6-pin header

| Power Mode                | JP1/JP2 |
|---------------------------|---------|
| Pin 1 with 5V Power       | 1-3,4-6 |
| Pin 9 with 12V Power      | 2-4,3-5 |
| Default setting: 3-5, 4-6 |         |

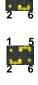

### 2.15 <Switch and Indicator>

The **JFRNT** provides front control panel of the board, such as power button, reset and beeper, etc. Please check well before you connecting the cables on the chassis.

Connector: **JFRNT** 

Type: onboard 14-pin (2 x 7) 2.54-pitch header

| Function | Signal | PIN |    | Signal  | Function |
|----------|--------|-----|----|---------|----------|
| IDE LED  | HDLED+ | 1   | 2  | PWDLED+ | Power    |
| IDE LED  | HDLED- | 3   | 4  | N/C     | LED      |
| Reset    | Reset+ | 5   | 6  | PWDLED- | LED      |
| Reset    | Reset- | 7   | 8  | SPKIN+  |          |
|          | N/C    | 9   | 10 | N/C     | Speaker  |
| Power    | PWRBT+ | 11  | 12 | N/C     | Speaker  |
| Button   | PWRBT- | 13  | 14 | SPKIN-  |          |

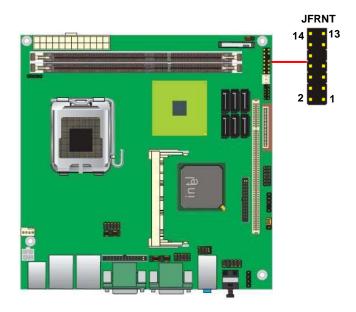

(This Page is Left for Blank)

## **Chapter 3 < System Configuration>**

## 3.1 <SATA configuration>

#### SATA Mode:

```
Phoenix - AwardBIOS CMOS Setup Utility
OnChip IDE Device

IDE HDD Block Mode
IDE DMA transfer access [Enabled]
On-Chip Primary PCI IDE [Enabled]
IDE Primary Master PIO [Auto]
IDE Primary Master
IDE Primary Master
IDE Primary Master
IDE Primary Master
IDE Primary Slave
On-Chip Secondary Mas
IDE Secondary Mas
IDE Secondary Mas
IDE Secondary Sla
IDE Secondary Sla
IDE Secondary Sla
IDE Secondary Sla
IDE Secondary Sla
IDE Secondary Sla
IDE Secondary Sla
IDE Secondary Sla
IDE Secondary Sla
IDE Secondary Sla
IDE Secondary Sla
IDE Secondary Sla
IDE Secondary Sla
IDE Secondary Sla
IDE Secondary Sla
IDE Secondary Sla
IDE Secondary Sla
IDE Secondary Sla
IDE Secondary Sla
IDE Secondary Sla
IDE Secondary Sla
IDE Secondary Sla
IDE Secondary Sla
IDE Secondary Sla
IDE Secondary Sla
IDE Secondary Sla
IDE Secondary Sla
IDE Secondary Sla
IDE Secondary Sla
IDE Secondary Sla
IDE Secondary Sla
IDE Secondary Sla
IDE Secondary Sla
IDE Secondary Sla
IDE Secondary Sla
IDE Secondary Sla
IDE Secondary Sla
IDE Secondary Sla
IDE Secondary Sla
IDE Secondary Sla
IDE Secondary Sla
IDE Secondary Sla
IDE Secondary Sla
IDE Secondary Sla
IDE Secondary Sla
IDE Secondary Sla
IDE Secondary Sla
IDE Secondary Sla
IDE Secondary Sla
IDE Secondary Sla
IDE Secondary Sla
IDE Secondary Sla
IDE Secondary Sla
IDE Secondary Sla
IDE Secondary Sla
IDE Secondary Sla
IDE Secondary Sla
IDE Secondary Sla
IDE Secondary Sla
IDE Secondary Sla
IDE Secondary Sla
IDE Secondary Sla
IDE Secondary Sla
IDE Secondary Sla
IDE Secondary Sla
IDE Secondary Sla
IDE Secondary Sla
IDE Secondary Sla
IDE Secondary Sla
IDE Secondary Sla
IDE Secondary Sla
IDE Secondary Sla
IDE Secondary Sla
IDE Secondary Sla
IDE Secondary Sla
IDE Secondary Sla
IDE Secondary Sla
IDE Secondary Sla
IDE Secondary Sla
IDE Secondary Sla
IDE Secondary Sla
IDE Secondary Sla
IDE Secondary Sla
IDE Secondary Sla
IDE Secondary Sla
IDE Secondary Sla
IDE Secondary Sla
IDE Secondary Sla
IDE Secondary Sla
IDE Secondary Sla
IDE Secondary Sla
IDE Secondary Sla
IDE Secondary Sla
IDE Secondary Sla
IDE Secondary Sla
IDE Secon
```

This option can let you select whether the Serial ATA hard drives would work under normal

IDE mode or RAID mode. The RAID mode need more than one HDD is applied.

### 3.2 <SATA RAID Configuration>

The board integrates Intel® ICH10DO with RAID function for Serial ATA II drives, and supports the configurations below:

**RAID 0 (Stripping)**: Two hard drives operating as one drive for optimized data R/W performance. It needs two unused drives to build this operation.

**RAID 1 (Mirroring)**: Copies the data from first drive to second drive for data security, and if one drive fails, the system would access the applications to the workable drive. It needs two unused drives or one used and one unused drive to build this operation. The second drive must be the same or lager size than first one.

#### RAID 5 (striping with parity)

A RAID 5 array contains three or more hard drives where the data is divided into manageable blocks called strips. Parity is a mathematical method for recreating data that was lost from a single drive, which increases fault-tolerance. The data and parity are striped across all the hard drives in the array. The parity is striped in a rotating sequence to reduce bottlenecks associated with the parity calculations.

#### RAID 10 (RAID 0+1)

A RAID 10 array uses four hard drives to create a combination of RAID levels 0 and 1. The data is striped across a two-drive array forming the RAID 0 component. Each of the drives in the RAID 0 array is then mirrored by a RAID 1 component.

Intel Matrix Storage Technology: This technology would allow you to use RAID 0+1 mode on only two drives (4 drives needed on traditional RAID 0+1). It will create two partitions on each hard drive to simulate RAID 0 and RAID 1. It also can let you modify the partition size without re-formatted.

For more information of Intel Matrix Storage Technology, please visit Intel's website.

If you need to install an operation system on the RAID set, please use the driver disk attached in the package when it informs you to obtain the RAID drivers.

```
Intel(R) Application Accelerator RAID Option ROM v4.0.0.6211
     Copyright(C) 2003-04 Intel Corporation. All Rights Reserved.
                             [ MAIN MENU ] =
                       2.
                            Delete RAID Volume
                       3.
                            Reset Disks to Non-RAID
                            Exit
                      =[ DISK/VOLUME INFORMATION ] =
RAID Volumes:
None defined.
Non-RAID Disks:
Port Drive Model
                        Serial #
                                       Size
                                                 Type/Status (Vol ID)
                        xxxxxxx
                                       74.5GB
                                                 Non-RAID Disk
                                       74.5GB
                                                 Non-RAID Disk
                        xxxxxxx
      [↓†]-Select
                          [ESC] Exit
                                              [Enter] -Select Menu
```

Please press **<CTRL+I>** to enter the RAID configuration menu.

You can setup the RAID under operation system for Microsoft® Windows XP SP1 or Windows 2000 SP4 version, please install the Intel® Application Accelerator Ver.4.5 later to support RAID configuration with Intel® Matrix Storage Technology.

1. After installing Intel Application Accelerator, please execute Intel® Storage Utility.

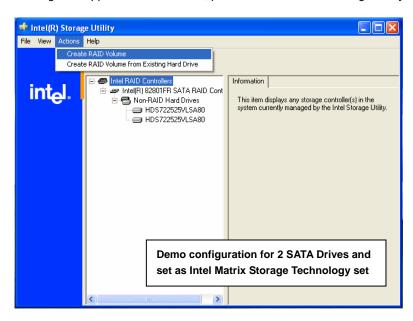

2. Select Actions to Create RAID Volume

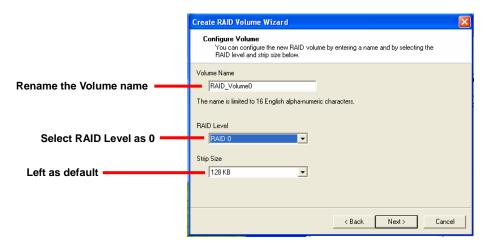

3. Please select two hard drives to prepare to set the RAID volume

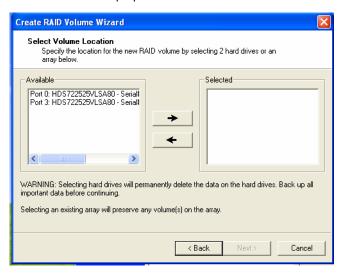

4. Specify the Volume size

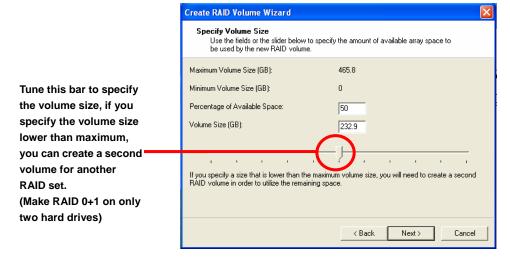

5. Repeat the step 1 to create second volume as RAID Level 1.

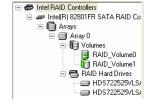

For other configuration set please click Help on tool bar.

## 3.3 < Audio Configuration>

The board integrates Intel® ICH10DO with REALTEK® ALC888 codec. It can support 2-channel sound under system configuration. Please follow the steps below to setup your sound system.

Install REALTEK HD Audio driver.

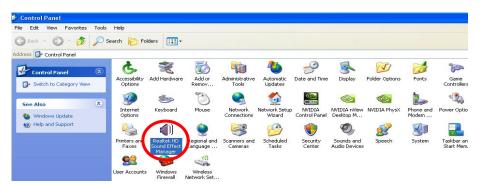

- 2. Lunch the control panel and Sound Effect Manager.
- 3. Select Speaker Configuration

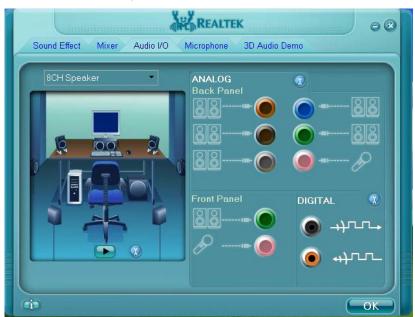

4. Select the sound mode to meet your speaker system.

## 3.4 < Video Memory Setup>

Based on Intel® Q45 chipset with GMA (Graphic Media Accelerator) 4500, the board supports Intel® DVMT (Dynamic Video Memory Technology) 3.0, which would allow the video memory be triggered up to 384MB.

To support DVMT, you need to install the Intel GMA4500 Driver with supported OS.

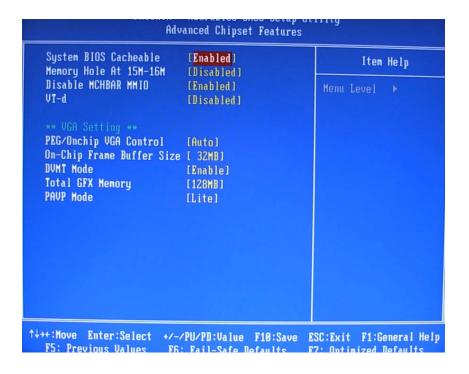

#### **BIOS Setup:**

#### **On-Chip Frame Buffer Size:**

This item can let you select video memory which been allocated for legacy VGA and SVGA graphics support and compatibility. The available option is **32MB** and **128MB**.

#### LV-67A User's Manual

#### **Total GFX Memory Size:**

This item can let you select a static amount of page-locked graphics memory; which will be allocated during driver initialization. Once you select the memory amount, it will be no longer available for system memory.

#### **DVMT Memory Size:**

This item can let you select a maximum size of dynamic amount usage of video memory, the system would configure the video memory depends on your application, this item is strongly recommend to be selected as **MAX DVMT**.

#### Fixed + DVMT Memory Size:

You can select the fixed amount and the DVMT amount at the same time for a guaranteed video memory and additional dynamic video memory

#### Notice:

1. The On-Chip Frame Buffer Size would be included in the Total GFX Memory Size.

## 3.5 < Display Properties Setting>

Based on Intel Q45 GMCH with GMA3000 (Graphic Media Accelerator), the board supports two DACs for display device as different resolution and color bit.

Please install the Intel Graphic Driver before you starting setup display devices.

1. Click right button on the desktop to lunch display properties

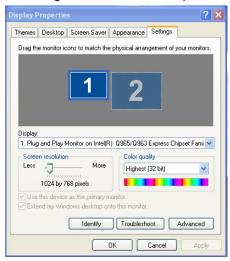

2. Click Advanced button for more specificity setup.

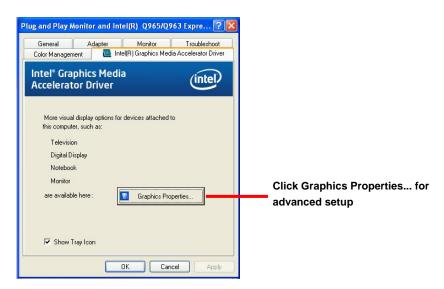

3. This setup options can let you define each device settings.

Click Monitor to setup the CRT monitor for Colors, Resolution and Refresh Rate

Click Intel® Dual Display
Clone to setup the dual
display mode as same screen

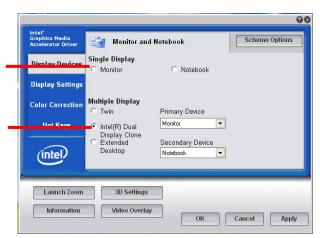

00 Intel<sup>o</sup> Graphics Media Accelerator Driver Monitor and Notebook Scheme Options Single Display Display Devices Set the main display device here Monitor C Notebook Display Settings **Multiple Display** Color Correction Primary Device Twin Click Extended Desktop to Monitor **Hot Keys** Intel(R) Dual Display Clone Extended setup the dual display mode Secondary Device as different screen display Desktop Notebook (intel) Launch Zoom 3D Settings Information Video Overlay OK Cancel Apply

## Chapter 4 <BIOS Setup>

The motherboard uses the Award BIOS for the system configuration. The Award BIOS in the single board computer is a customized version of the industrial standard BIOS for IBM PC AT-compatible computers. It supports Intel x86 and compatible CPU architecture based processors and computers. The BIOS provides critical low-level support for the system central processing, memory and I/O sub-systems.

The BIOS setup program of the single board computer let the customers modify the basic configuration setting. The settings are stored in a dedicated battery-backed memory, NVRAM, retains the information when the power is turned off. If the battery runs out of the power, then the settings of BIOS will come back to the default setting.

The BIOS section of the manual is subject to change without notice and is provided here for reference purpose only. The settings and configurations of the BIOS are current at the time of print, and therefore they may not be exactly the same as that displayed on your screen.

To activate CMOS Setup program, press <DEL> key immediately after you turn on the system. The following message "Press DEL to enter SETUP" should appear in the lower left hand corner of your screen. When you enter the CMOS Setup Utility, the Main Menu will be displayed as **Figure 4-1**. You can use arrow keys to select your function, press <Enter> key to accept the selection and enter the sub-menu.

Figure 4-1 CMOS Setup Utility Main Screen

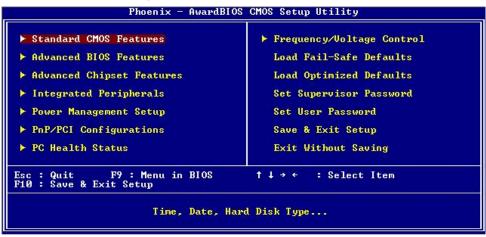

(This Page is Left for Blank)

# Appendix A <I/O Port Pin Assignment>

### A.1 <Serial ATA Port>

Connector: S\_ATA1/2/3/4/5/6

Type: 7-pin wafer connector

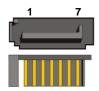

| 1   | 2          | 3          | 4   | 5          | 6          | 7   |
|-----|------------|------------|-----|------------|------------|-----|
| GND | RSATA_TXP1 | RSATA_TXN1 | GND | RSATA_RXN1 | RSATA_RXP1 | GND |

## A.2<Floppy Port>

Connector: FDD

Type: 26-pin connector

| Pin | Description | Pin | Description |
|-----|-------------|-----|-------------|
| 1   | VCC         | 2   | INDEX       |
| 3   | VCC         | 4   | DRV0        |
| 5   | VCC         | 6   | DSKCHG      |
| 7   | DRV1        | 8   | N/C         |
| 9   | MTR1        | 10  | MTR0        |
| 11  | RPM         | 12  | DIR         |
| 13  | N/C         | 14  | STEP        |
| 15  | Ground      | 16  | WRITE DATA  |
| 17  | Ground      | 18  | WRITE GATE  |
| 19  | N/C         | 20  | TRACK 0     |
| 21  | N/C         | 22  | WRPTR       |
| 23  | Ground      | 24  | RDATA-      |
| 25  | Ground      | 26  | SEL         |

### A.3 <IrDA Port>

Connector: CN\_IR

Type: 5-pin header for SIR Ports

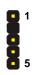

| Pin | Description |
|-----|-------------|
| 1   | VCC         |
| 2   | N/C         |
| 3   | IRRX        |
| 4   | Ground      |
| 5   | IRTX        |

## A.4 <Serial Port>

Connector: COM1/2/3

Type: 9-pin D-sub male connector on bracket

| 1<br>2<br>3<br>4<br>5 |  | 6<br>7<br>8<br>9 |
|-----------------------|--|------------------|
|-----------------------|--|------------------|

| . , , | PU. U P |             |     |             |  |
|-------|---------|-------------|-----|-------------|--|
|       | Pin     | Description | Pin | Description |  |
|       | 1       | DCD         | 6   | DSR         |  |
|       | 2       | SIN         | 7   | RTS         |  |
|       | 3       | SO          | 8   | CTS         |  |
|       | 4       | DTR         | 9   | RI          |  |
| _     | 5       | Ground      |     |             |  |

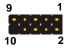

Connector: COM4

Type: 9-pin header connector for COM4

| Pin | Description | Pin | Description |  |
|-----|-------------|-----|-------------|--|
| 1   | DCD         | 6   | DSR         |  |
| 2   | SIN         | 7   | RTS         |  |
| 3   | SO          | 8   | CTS         |  |
| 4   | DTR         | 9   | RI          |  |
| 5   | Ground      |     |             |  |

## A.5 < VGA Port>

Connector: CRT1

Type: 15-pin D-sub female connector on bracket

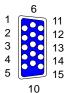

| Pin | Description | Pin | Description | Pin | Description |
|-----|-------------|-----|-------------|-----|-------------|
| 1   | RED         | 6   | Ground      | 11  | N/C         |
| 2   | GREEN       | 7   | Ground      | 12  | DDC_DA      |
| 3   | BLUE        | 8   | Ground      | 13  | HSYNC       |
| 4   | N/C         | 9   | +5V         | 14  | VSYNC       |
| 5   | Ground      | 10  | Ground      | 15  | DDC_CLK     |

## A.6 <LAN Port>

Connector: RJ451/2

Type: RJ45 connector with LED on bracket

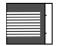

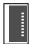

| Pin         | 1     | 2     | 3     | 4     | 5     |
|-------------|-------|-------|-------|-------|-------|
| Description | TRD0+ | TRD0- | TRD1+ | TRD2+ | TRD2- |
| Pin         | 6     | 7     | 8     | 0     | 10    |
| PIII        | · ·   | 1     | 0     | 9     | 10    |

## Appedix B < System Resources>

## B.1 <I/O Port Address Map>

```
[00000000 - 0000000F] Direct memory access controller
[00000000 - 00000CF7] PCI bus
[00000010 - 0000001F] Motherboard resources
[00000020 - 00000021] Programmable interrupt controller
[00000022 - 0000003F] Motherboard resources
[00000040 - 00000043] System timer
[00000044 - 0000005F] Motherboard resources
[00000060 - 00000060] Standard 101/102-Key or Microsoft Natural PS/2 Keyboard
[00000061 - 00000061] System speaker
[00000062 - 00000063] Motherboard resources
[00000064 - 00000064] Standard 101/102-Key or Microsoft Natural PS/2 Keyboard
[00000065 - 0000006F] Motherboard resources
[00000070 - 00000073] System CMOS/real time clock
[00000074 - 0000007F] Motherboard resources
[00000080 - 00000090] Direct memory access controller
[00000091 - 00000093] Motherboard resources
[00000094 - 0000009F] Direct memory access controller
[000000A0 - 000000A1] Programmable interrupt controller
[000000A2 - 000000BF] Motherboard resources
[000000C0 - 000000DF] Direct memory access controller
[000000E0 - 000000EF] Motherboard resources
[000000F0 - 000000FF] Numeric data processor
[00000274 - 00000277] ISAPNP Read Data Port
[00000279 - 00000279] ISAPNP Read Data Port
[00000280 - 00000287] Communications Port (COM3)
[00000288 - 0000028F] Communications Port (COM4)
[000002F8 - 000002FF] Communications Port (COM2)
[000003B0 - 000003BB] Intel(R) Q45/Q43 Express Chipset
[000003C0 - 000003DF] Intel(R) Q45/Q43 Express Chipset
[000003F0 - 000003F5] Standard floppy disk controller
[000003F7 - 000003F7] Standard floppy disk controller
[000003F8 - 000003FF] Communications Port (COM1)
[00000400 - 000004BF] Motherboard resources
[000004D0 - 000004D1] Motherboard resources
[00000500 - 0000051F] Intel(R) ICH10 Family SMBus Controller - 3A60
[00000880 - 0000088F] Motherboard resources
[00000A79 - 00000A79] ISAPNP Read Data Port
```

#### LV-67A User's Manual

```
[00000D00 - 0000FFFF] PCI bus
[00008000 - 00008FFF] Intel(R) ICH10 Family PCI Express Root Port 2 - 3A72
[00008C00 - 00008C1F] Intel(R) 82574L Gigabit Network Connection #2
[0000A000 - 0000AFFF] Intel(R) ICH10 Family PCI Express Root Port 1 - 3A70
[0000AC00 - 0000AC1F] Intel(R) 82574L Gigabit Network Connection
[0000B000 - 0000B00F] Intel(R) ICH10 Family 2 port Serial ATA Storage Controller 2 - 3A06
[0000B400 - 0000B40F] Intel(R) ICH10 Family 2 port Serial ATA Storage Controller 2 - 3A06
[0000B800 - 0000B803] Intel(R) ICH10 Family 2 port Serial ATA Storage Controller 2 - 3A06
[0000BC00 - 0000BC07] Intel(R) ICH10 Family 2 port Serial ATA Storage Controller 2 - 3A06
[0000C000 - 0000C003] Intel(R) ICH10 Family 2 port Serial ATA Storage Controller 2 - 3A06
[0000C400 - 0000C407] Intel(R) ICH10 Family 2 port Serial ATA Storage Controller 2 - 3A06
[0000CC00 - 0000CC0F] Intel(R) ICH10 Family 4 port Serial ATA Storage Controller 1 - 3A00
[0000D000 - 0000D00F] Intel(R) ICH10 Family 4 port Serial ATA Storage Controller 1 - 3A00
[0000D400 - 0000D403] Intel(R) ICH10 Family 4 port Serial ATA Storage Controller 1 - 3A00
[0000D800 - 0000D807] Intel(R) ICH10 Family 4 port Serial ATA Storage Controller 1 - 3A00
[0000DC00 - 0000DC03] Intel(R) ICH10 Family 4 port Serial ATA Storage Controller 1 - 3A00
[0000E000 - 0000E007] Intel(R) ICH10 Family 4 port Serial ATA Storage Controller 1 - 3A00
[0000E400 - 0000E41F] Intel(R) ICH10 Family USB Universal Host Controller - 3A66
[0000E800 - 0000E81F] Intel(R) ICH10 Family USB Universal Host Controller - 3A65
[0000EC00 - 0000EC1F] Intel(R) ICH10 Family USB Universal Host Controller - 3A64
[0000F000 - 0000F01F] Intel(R) ICH10 Family USB Universal Host Controller - 3A69
[0000F400 - 0000F41F] Intel(R) ICH10 Family USB Universal Host Controller - 3A68
[0000F800 - 0000F81F] Intel(R) ICH10 Family USB Universal Host Controller - 3A67
[0000FC00 - 0000FC07] Intel(R) Q45/Q43 Express Chipset
```

## **B.2 < Memory Address Map>**

```
[00000000 - 0009FFFF] System board
[000A0000 - 000BFFFF] Intel(R) Q45/Q43 Express Chipset
[000A0000 - 000BFFFF] PCI bus
[000C0000 - 000DFFFF] PCI bus
[000E0000 - 000EFFFF] System board
[000F0000 - 000FFFFF] System board
[00100000 - 7DC8FFFF] System board
[7DC90000 - 7DCFFFFF] System board
[7DD00000 - 7DDFFFFF] System board
[7DD00000 - FEBFFFFF] PCI bus
[D0000000 - DFFFFFFF] Intel(R) Q45/Q43 Express Chipset
[E0000000 - EFFFFFFF] Motherboard resources
[FD400000 - FD7FFFFF] Intel(R) Q45/Q43 Express Chipset
[FD800000 - FD8FFFFF] Intel(R) ICH10 Family PCI Express Root Port 1 - 3A70
[FD900000 - FD9FFFFF] Intel(R) ICH10 Family PCI Express Root Port 1 - 3A70
[FD9C0000 - FD9DFFFF] Intel(R) 82574L Gigabit Network Connection
[FD9FC000 - FD9FFFFF] Intel(R) 82574L Gigabit Network Connection
[FDD00000 - FDDFFFFF] Intel(R) ICH10 Family PCI Express Root Port 2 - 3A72
[FDE00000 - FDEFFFFF] Intel(R) ICH10 Family PCI Express Root Port 2 - 3A72
[FDEC0000 - FDEDFFFF] Intel(R) 82574L Gigabit Network Connection #2
[FDEFC000 - FDEFFFFF] Intel(R) 82574L Gigabit Network Connection #2
[FDFF8000 - FDFFBFFF] Microsoft UAA Bus Driver for High Definition Audio
[FDFFD000 - FDFFD0FF] Intel(R) ICH10 Family SMBus Controller - 3A60
[FDFFE000 - FDFFE3FF] Intel(R) ICH10 Family USB Enhanced Host Controller - 3A6A
[FDFFF000 - FDFFF3FF] Intel(R) ICH10 Family USB Enhanced Host Controller - 3A6C
[FEB00000 - FEBFFFFF] Intel(R) Q45/Q43 Express Chipset
[FEC00000 - FEC00FFF] System board
[FED00000 - FED000FF] System board
[FED00000 - FED003FF] High precision event timer
[FED13000 - FED1FFFF] System board
[FED20000 - FED9FFFF] System board
[FEE00000 - FEE00FFF] System board
[FFB00000 - FFB7FFFF] System board
[FFB80000 - FFBFFFFF] Intel(R) 82802 Firmware Hub Device
[FFF00000 - FFFFFFFF] System board
```

## **B.3 < System IRQ Resources>**

- (ISA) 0 High precision event timer
- (ISA) 1 Standard 101/102-Key or Microsoft Natural PS/2 Keyboard
- (ISA) 3 Communications Port (COM2)
- (ISA) 3 Communications Port (COM3)
- (ISA) 4 Communications Port (COM1)
- (ISA) 4 Communications Port (COM4)
- (ISA) 6 Standard floppy disk controller
- (ISA) 8 High precision event timer
- (ISA) 9 Microsoft ACPI-Compliant System
- (ISA) 12 PS/2 Compatible Mouse
- (ISA) 13 Numeric data processor
- (PCI) 11 Intel(R) ICH10 Family SMBus Controller 3A60
- (PCI) 16 Intel(R) 82574L Gigabit Network Connection
- (PCI) 16 Intel(R) ICH10 Family PCI Express Root Port 1 3A70
- (PCI) 16 Intel(R) ICH10 Family USB Universal Host Controller 3A67
- (PCI) 16 Intel(R) O45/O43 Express Chipset
- (PCI) 17 Intel(R) 82574L Gigabit Network Connection #2
- (PCI) 17 Intel(R) ICH10 Family PCI Express Root Port 2 3A72
- (PCI) 18 Intel(R) ICH10 Family USB Enhanced Host Controller 3A6C
- (PCI) 18 Intel(R) ICH10 Family USB Universal Host Controller 3A66
- (PCI) 19 Intel(R) ICH10 Family 2 port Serial ATA Storage Controller 2 3A06
- (PCI) 19 Intel(R) ICH10 Family 4 port Serial ATA Storage Controller 1 3A00
- (PCI) 19 Intel(R) ICH10 Family USB Universal Host Controller 3A69
- (PCI) 19 Intel(R) ICH10 Family USB Universal Host Controller 3A65
- (PCI) 21 Intel(R) ICH10 Family USB Universal Host Controller 3A68
- (PCI) 22 Microsoft UAA Bus Driver for High Definition Audio
- (PCI) 23 Intel(R) ICH10 Family USB Enhanced Host Controller 3A6A
- (PCI) 23 Intel(R) ICH10 Family USB Universal Host Controller 3A64

## Appedix C <Flash BIOS>

#### C.1 <BIOS Auto Flash Tool>

The board is based on Award BIOS and can be updated easily by the BIOS auto flash tool. You can download the tool online at the address below:

http://www.award.com

http://www.commell.com.tw/support/support.htm

File name of the tool is "awdflash.exe", it's the utility that can write the data into the BIOS flash ship and update the BIOS.

#### C.2 <Flash Method>

- 1. Please make a bootable floppy disk.
- Get the last .bin files you want to update and copy it into the disk.
- 3. Copy awardflash.exe to the disk.
- 4. Power on the system and flash the BIOS. (Example: C:/ awardflash XXX.bin)
- 5. Re-star the system.

Any question about the BIOS re-flash please contact your distributors or visit the web-site at below:

http://www.commell.com.tw/support/support.htm

# Appendix D < Programming GPIO's>

The GPIO'can be programmed with the MSDOS debug program using simple IN/OUT commands. The following lines show an example how to do this.

GPI00.....GPI07 bit0.....bit7

-o 2E 87 ;enter configuration

-o 2E 87

-o 2E 07

-o 2F 09 ;enale GPIO function

-o 2E 30

-o 2F 02 ;enable GPIO configuration

-o 2E F0

-o 2F xx ;set GPIO as input/output; set '1' for input,'0'for output

-o 2E F1

-o 2F xx ;if set GPIO's as output,in this register its value can be set

Optional:

-o 2E F2

-o 2F xx ; Data inversion register; '1' inverts the current valus of the bits, '0'

leaves them as they are

-o 2E 30

-o 2F 01 ; active GPIO's

For further information ,please refer to Winbond W83627DHG datasheet.

# Appendix E <Watch Dog timer Setting >

The watchdog timer makes the system auto-reset while it stops to work for a period. The integrated watchdog timer can be setup as system reset mode by program.

#### **Timeout Value Range**

- 1 to 255
- Second or Minute

#### **Program Sample**

Watchdog timer setup as system reset with 5 second of timeout

| 2E, 87 |                  |
|--------|------------------|
| 2E, 87 |                  |
| 2E, 07 |                  |
| 2F, 08 | Logical Device 8 |
| 2E, 30 | Activate         |
| 2F, 01 |                  |
| 2E, F5 | Set as Second*   |
| 2F, 00 |                  |
| 2E, F6 | Set as 5         |
| 2F, 05 |                  |

<sup>\*</sup> Minute: bit 3 = 0; Second: bit 3 = 1

You can select Timer setting in the BIOS, after setting the time options, the system will reset according to the period of your selection.

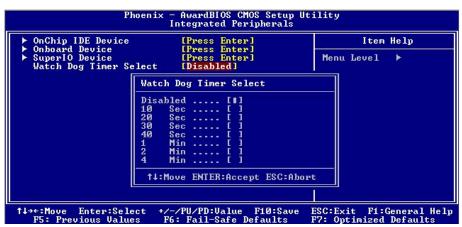

### Contact Information

Any advice or comment about our products and service, or anything we can help you please don't hesitate to contact with us. We will do our best to support you for your products, projects and business.

## **Taiwan Commate Computer Inc.**

Address 19F, No. 94, Sec. 1, Xintai 5th Rd., Xizhi Dist., New Taipei City

22102, Taiwan

TEL +886-2-26963909

FAX +886-2-26963911

Website <a href="http://www.commell.com.tw">http://www.commell.com.tw</a>

E-Mail <u>info@commell.com.tw</u> (General Information)

tech@commell.com.tw (Technical Support)

Facebook <a href="https://www.facebook.com/pages/Taiwan-Commate-Computer-Inc/547993955271899">https://www.facebook.com/pages/Taiwan-Commate-Computer-Inc/547993955271899</a>

Twitter <a href="https://twitter.com/Taiwan\_Commate">https://twitter.com/Taiwan\_Commate</a>

Commell is a brand name of Taiwan commate computer Inc.

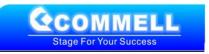